SPF-appen gör det möjligt att ha tillgång till all information om vår förening och kommande aktviteter. Du får också påminnelser och nyheter direkt i mobiltelefonen.

För att installera appen gå till App Store (för IPhone) eller Play Butik (Android-telefon)

Sök SPF Seniorerna och installera appen

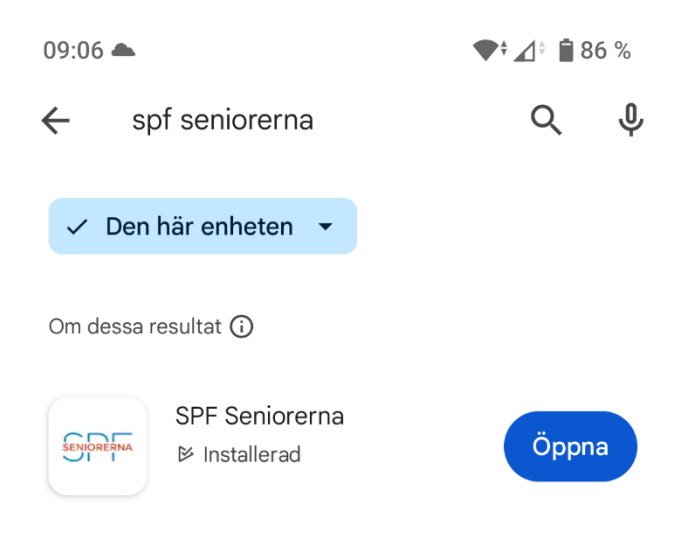

När appen installeras kommer du att få frågan om du tillåter att notiser sänds till din telefon. Tillåt detta! Du kommer då att få ett "pling" i telefonen när någon nyhet från SPF publiceras.

Du kan alltid i efterhand kontrollera och ändra inställningen. För att göra det trycker du på "tre streck"

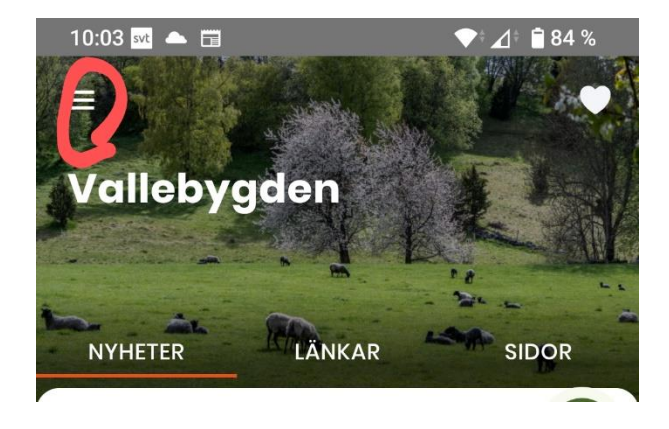

Och väljer "Inställningar"

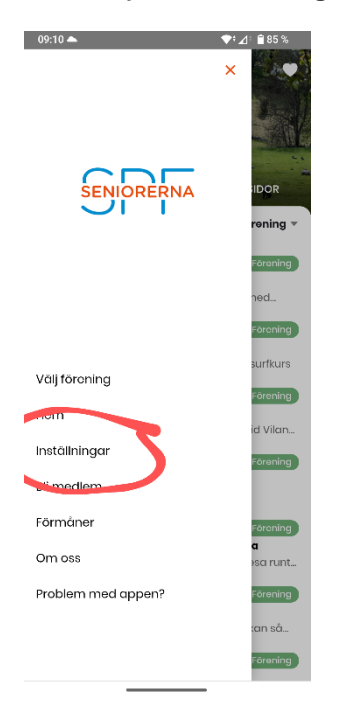

Här aktiverar du "Notiser" . Knappen ska vara färgad (inte grå) när notiser är aktivt.

Här kan du också ändra textstorleken i appen

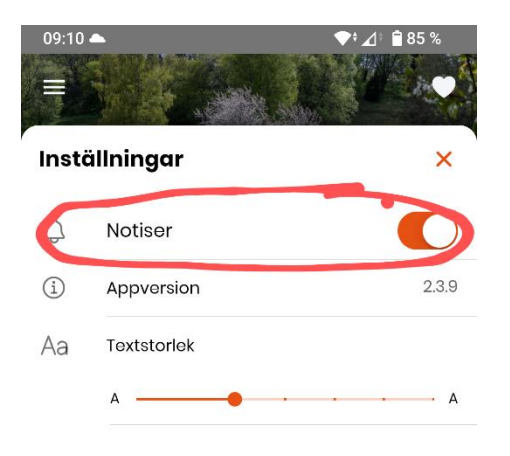

Exempelrubrik 1 Exempelrubrik 2 Det här är en exempeltext som ger en uppfattning om hur stor brödtext kommer att bli i appen.

Du behöver också välja förening.

Tryck på "tre streck"

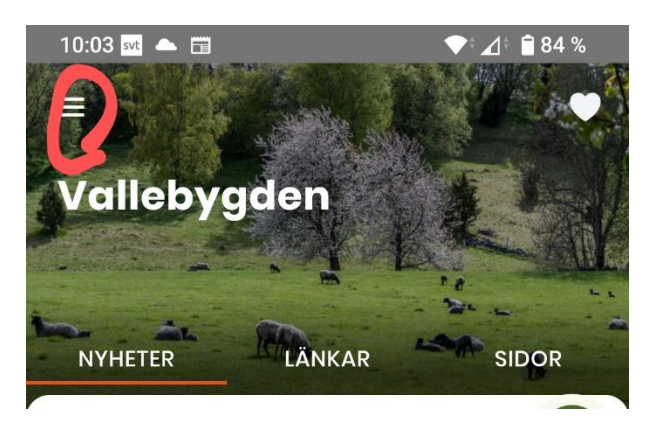

Välj inställningar : Först Distrikt = Skaraborgsdistriktet och därefter söker du Valle

Anmälan görs direkt till Bengts Resor på telefon 0511 155 55 senast 2 månadet före avresan, dvs 21 juni, men det går bra att

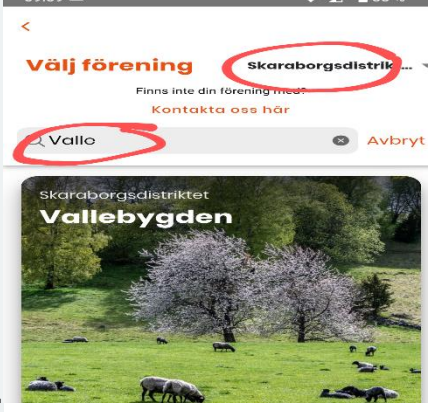

anmäla sig redan nu.

Tryck också på hjärtat i övre högra hörnet så kommer denna förening din "första" förening

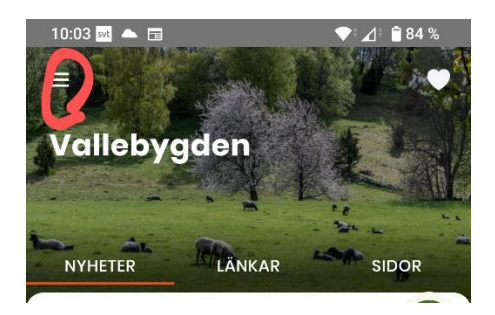